20230213 ブックマーク一覧

**★ ChromeからGoogleフォト導入** 

[Chromeインストールの説明](https://cs.zaq.ne.jp/knowledgeDetail?an=001440866&did=faq_alert_link)

(注意)規定のアプリは、使用に慣れたブラウザを指定する方が良い。

[Chrome配布ページ](https://www.google.co.jp/chrome/)

Googleフォト

[Googleフォトの概要](https://mobareco.jp/a43809/)

PCへのGoogleフォトアプリの導入は、ChromeでGoogle検索ページより

★ [Googleフォトで写真やアルバムを共有](https://scansnap.fujitsu.com/jp/dstyle/dstyle-120.html#item4)

googleアカウントの作り方 パソコン

[Google](https://support.google.com/accounts/answer/27441?hl=ja)

[アカウントの作り方説明](https://pc-karuma.net/create-google-gmail-account/)

[Outlook メールにファイルを添付する方法](https://www.fmworld.net/cs/azbyclub/qanavi/jsp/qacontents.jsp?PID=9711-3466&rid=282)

GmailをChromeで使用するには

Google検索ページよりGmailをクリック

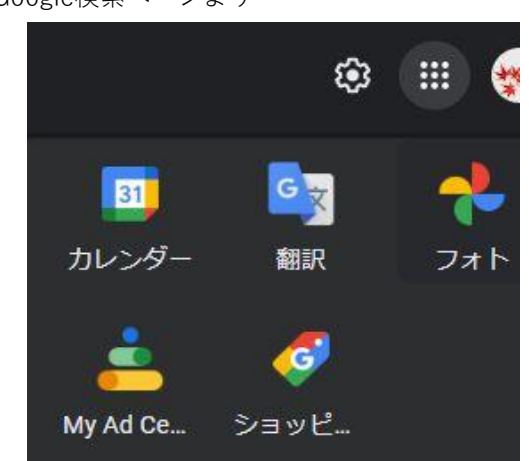

**★ [Google フォト ライブラリへの写真のインポート](https://support.google.com/photos/answer/11828494?hl=ja)** 

[Googleドライブのライブラリへの写真のインポート](https://support.google.com/photos/answer/11828494?hl=ja)

パソコン版 Google ドライブをダウンロード、Google ドライブを使用して、パソコンから Google フォトに写真を自動でバックアップ

[Google ドライブにファイルやフォルダをアップロードする](https://support.google.com/drive/answer/2424368?hl=ja&co=GENIE.Platform%3DDesktop)